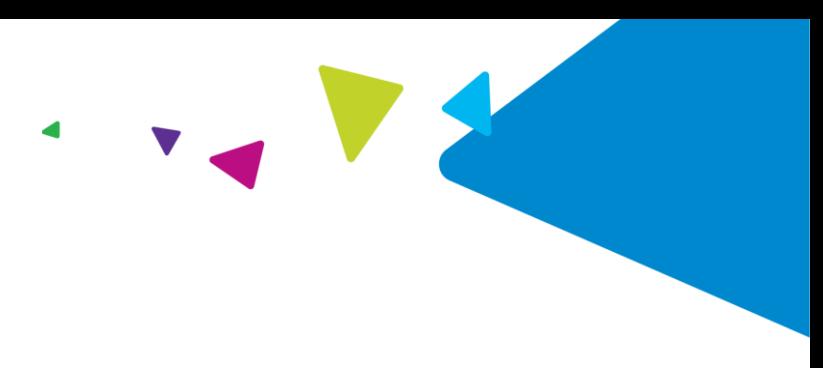

# **MMAP Claims Submission Job Aid**

**January 22, 2024**

<span id="page-0-1"></span>This job aid contains the following topics:

- Submit [a Claim](#page-0-0)
- [Rejected Claims](#page-5-0)
- [Processing Refunds](#page-7-0)
- [Duplicate Billing](#page-11-0)
- [Key Points](#page-12-0)

#### <span id="page-0-0"></span>**Submit a Claim**

Complete the following steps to submit a claim for medical marijuana using the MJ Freeway point-of-sale system and Magellan's Web Claims submission.

**Note:** The Web Claims Submission process produces a response that provides information you must enter in the MJ Freeway system in order to complete the sale and determine any out of pocket due from the client. You must obtain the claim response prior to finalizing the sale.

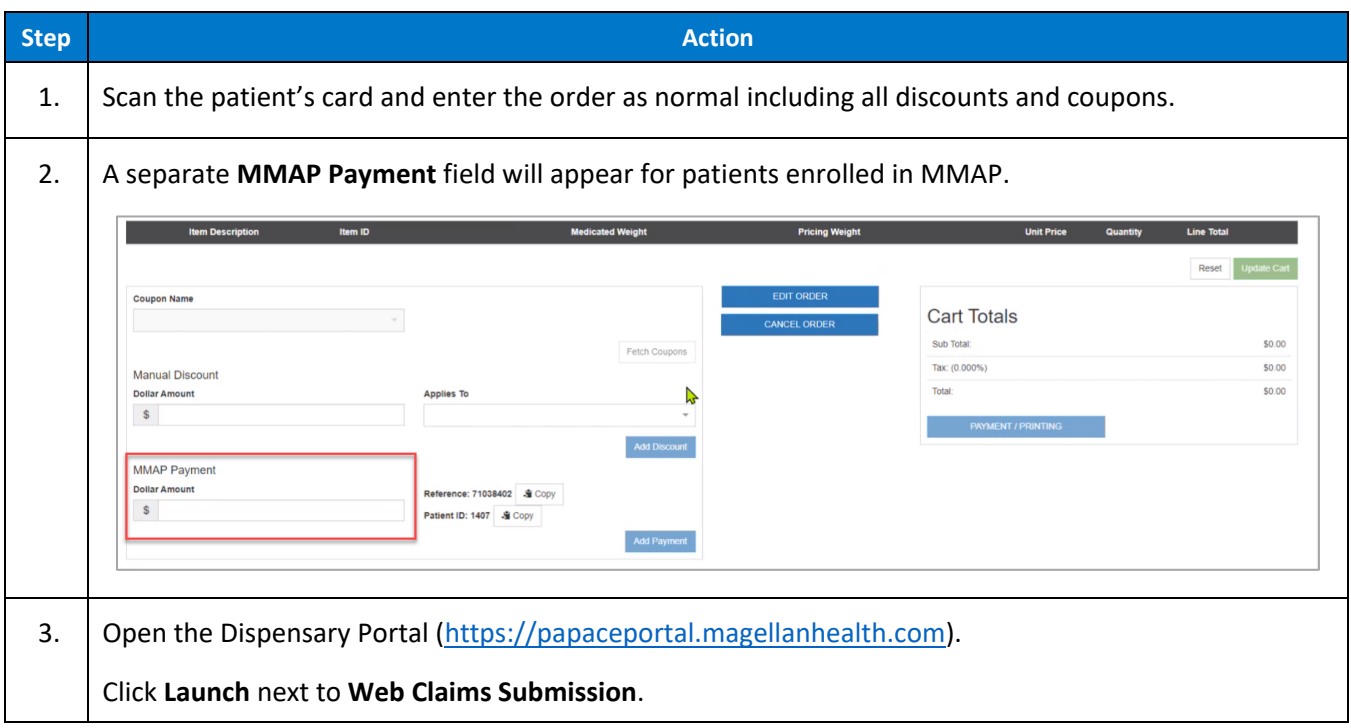

Proprietary & Confidential

© 2023 by Magellan Rx Management, LLC. All rights reserved.

Magellan Medicaid Administration is a division of Magellan Rx Management, LLC.

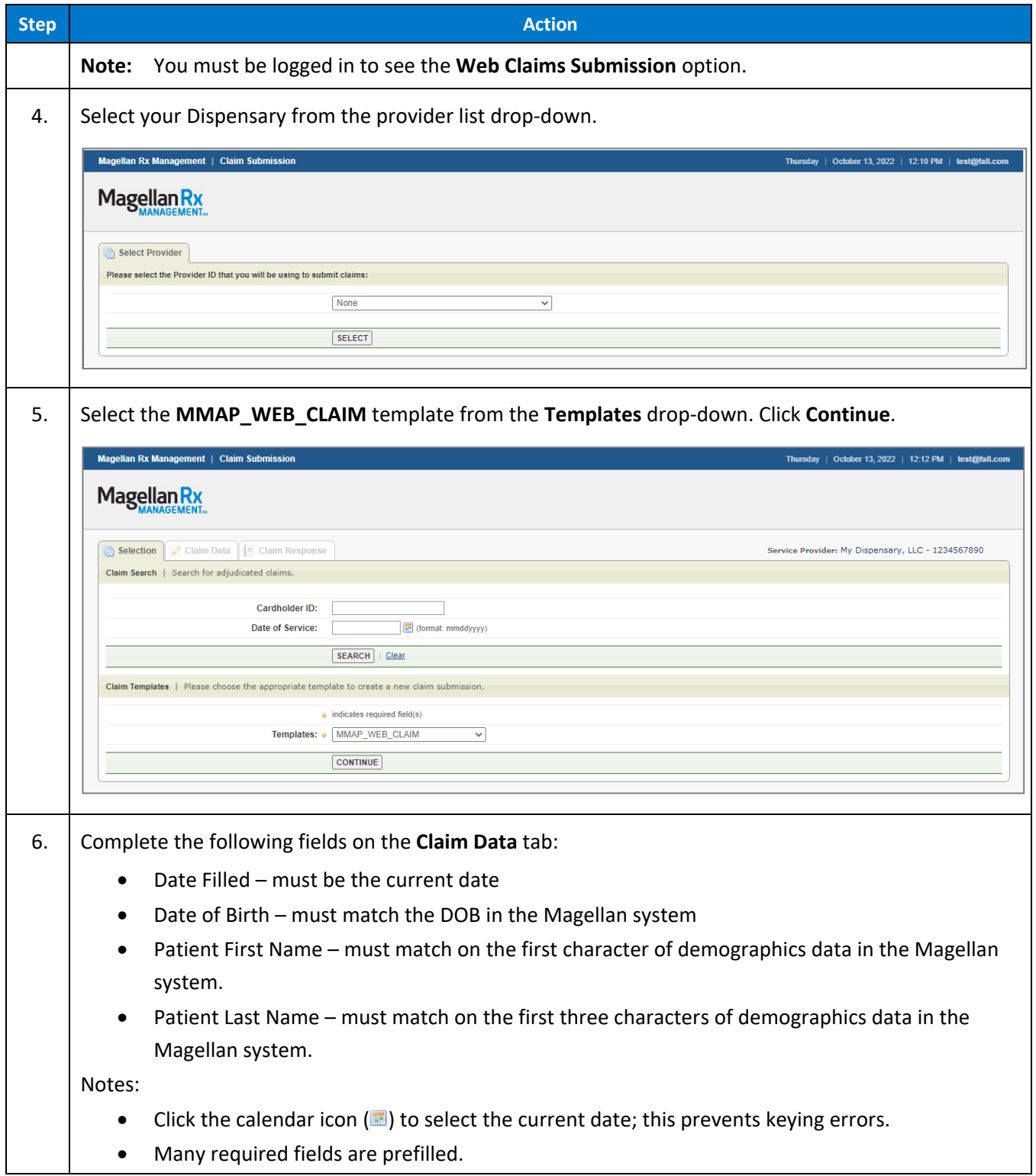

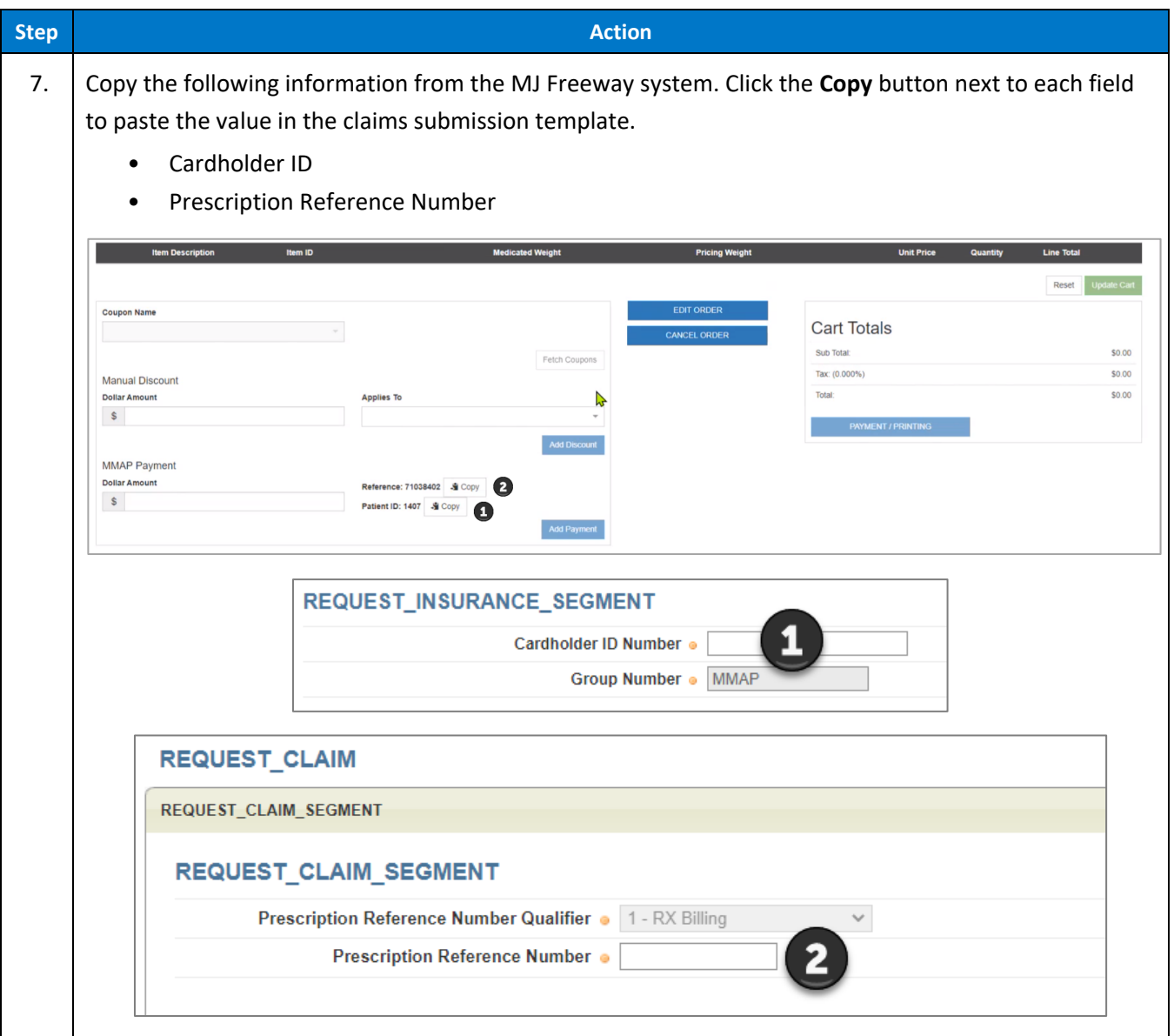

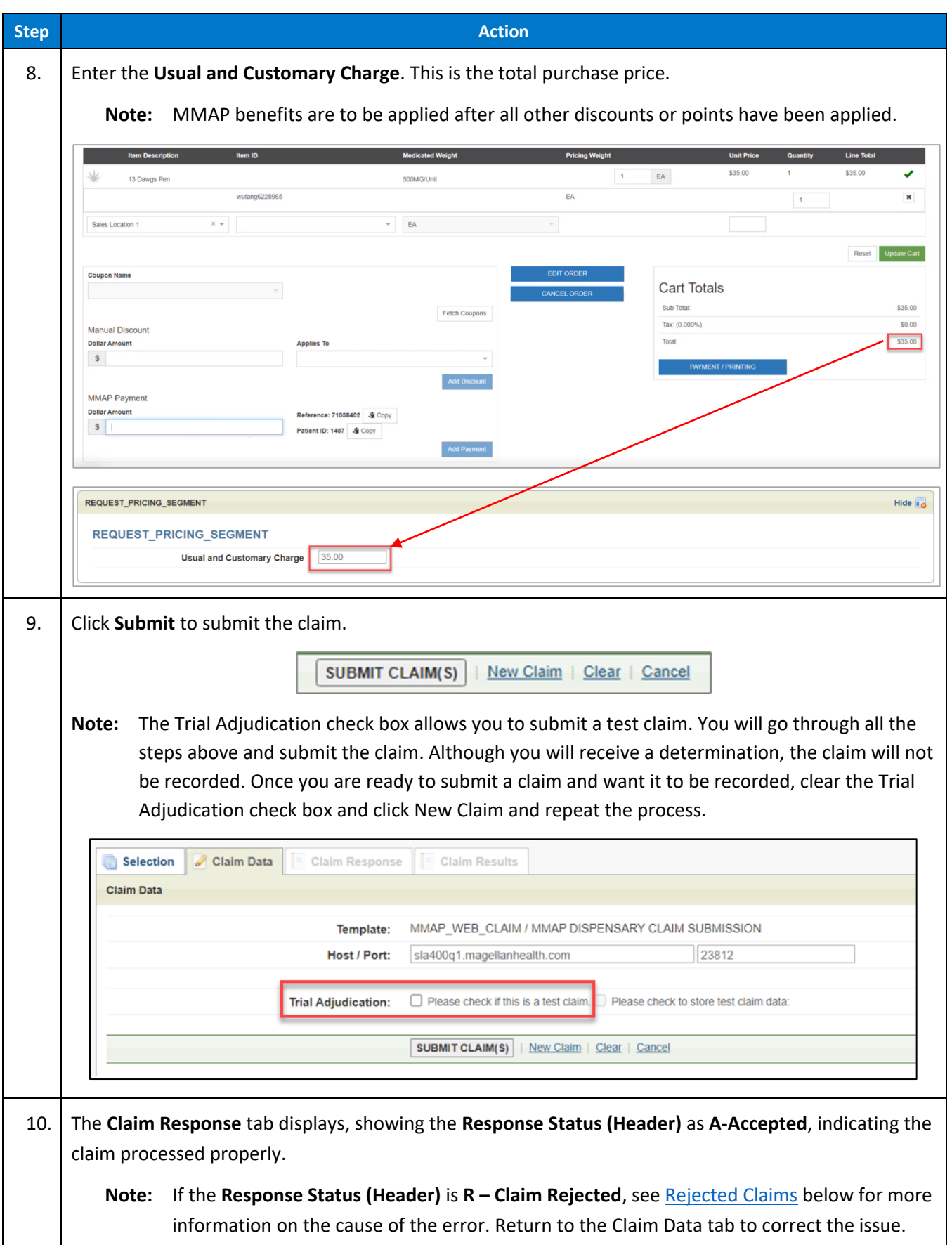

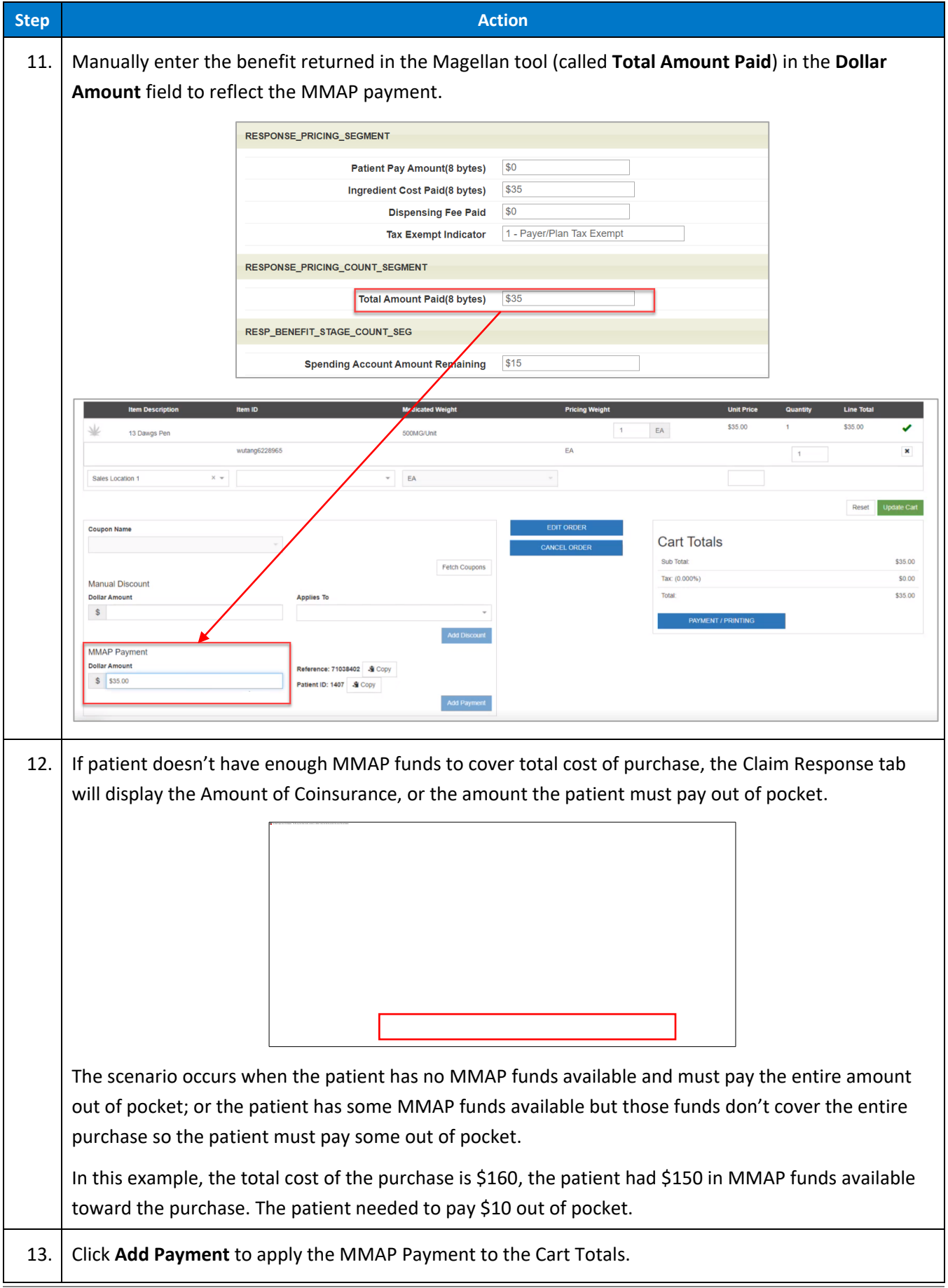

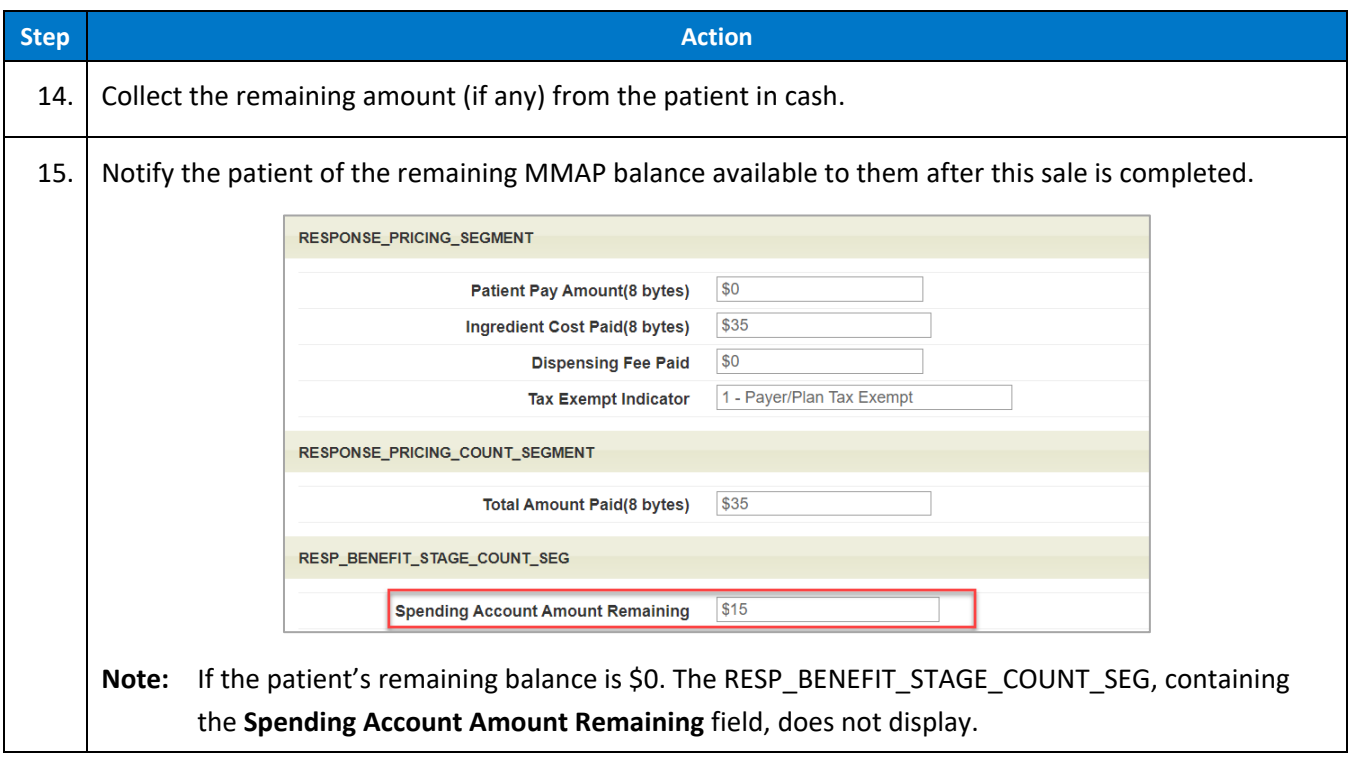

<span id="page-5-1"></span>[Return to top](#page-0-1)

## <span id="page-5-0"></span>**Rejected Claims**

The **Claim Response** tab shows the status of the claim once submitted. If the claim did not "pay," the Reject Code(s) and descriptions are listed on the **Claim Response** window.

The following table describes the reasons a claim may reject at the point-of-sale.

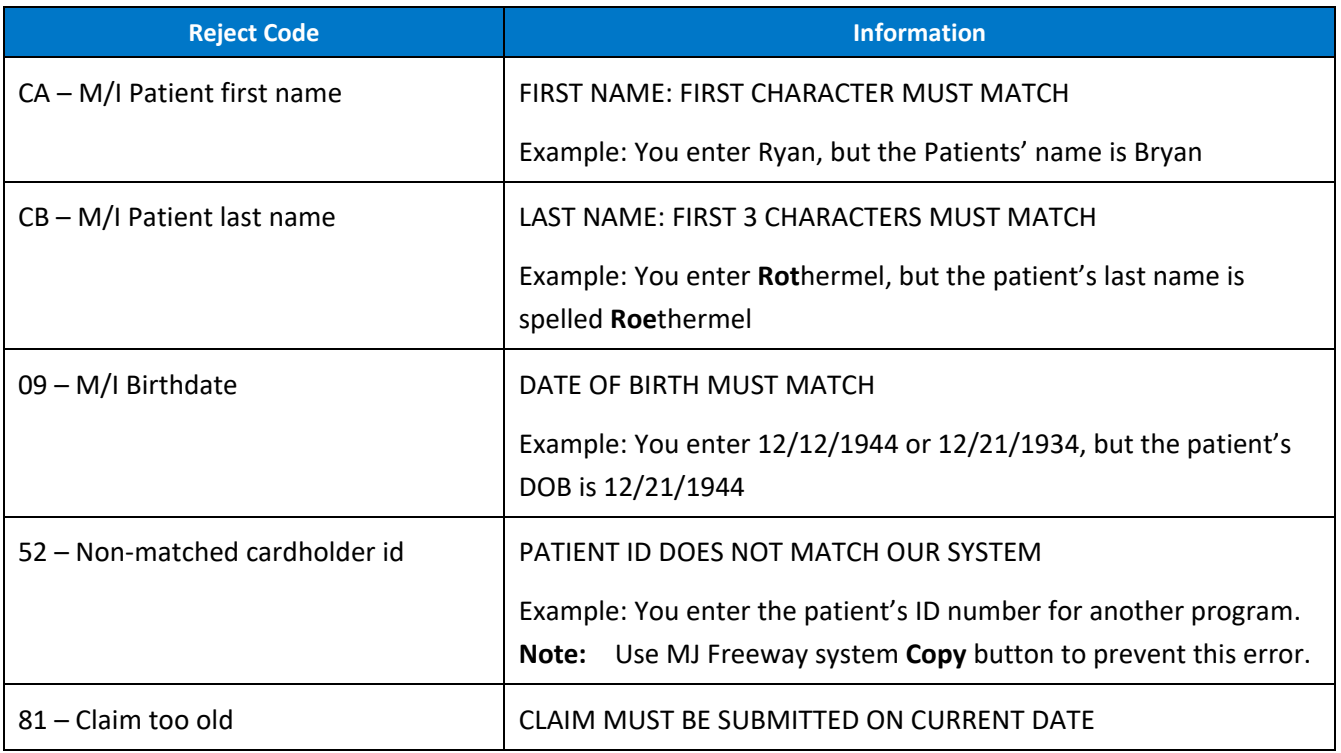

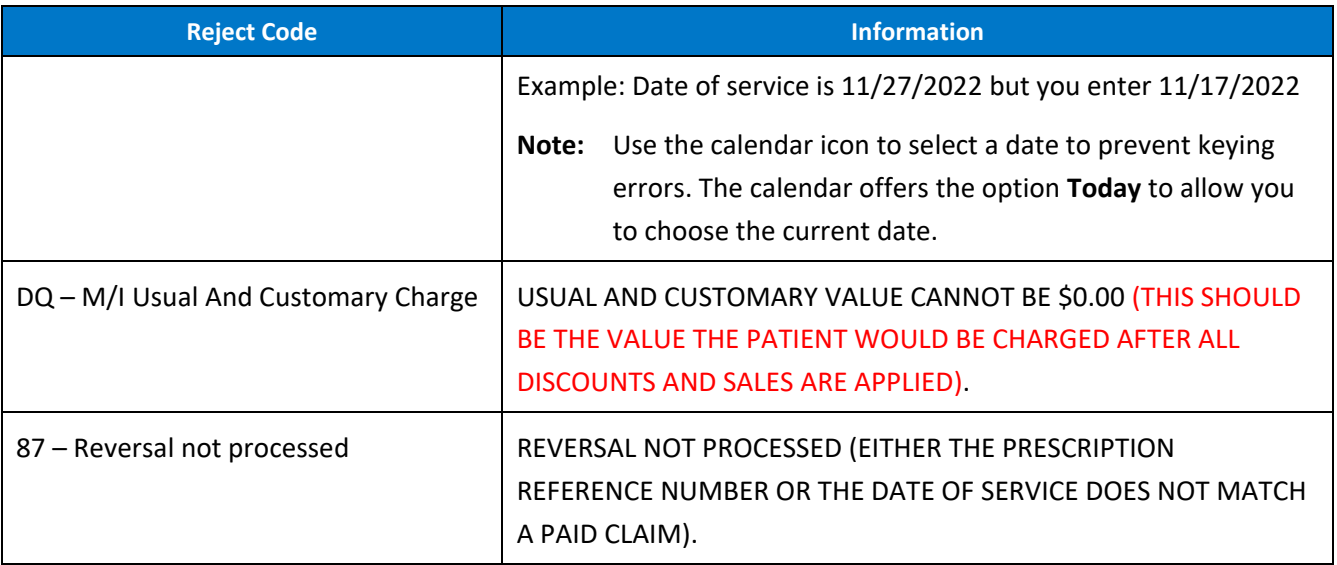

### <span id="page-7-0"></span>**Processing Refunds**

The following steps are to be completed when an item is returned to a Dispensary. Each step is detailed below:

**Note:** If MMAP funds were not used, no action is required in Web Claims Submission.

- Process the refund/return in the MJ Freeway point-of-sale system
- Reverse the claim in Magellan's Web Claims Submission, if applicable
- Submit a new claim for the non-refunded/non-returned items in Magellan's Web Claims Submission, if applicable

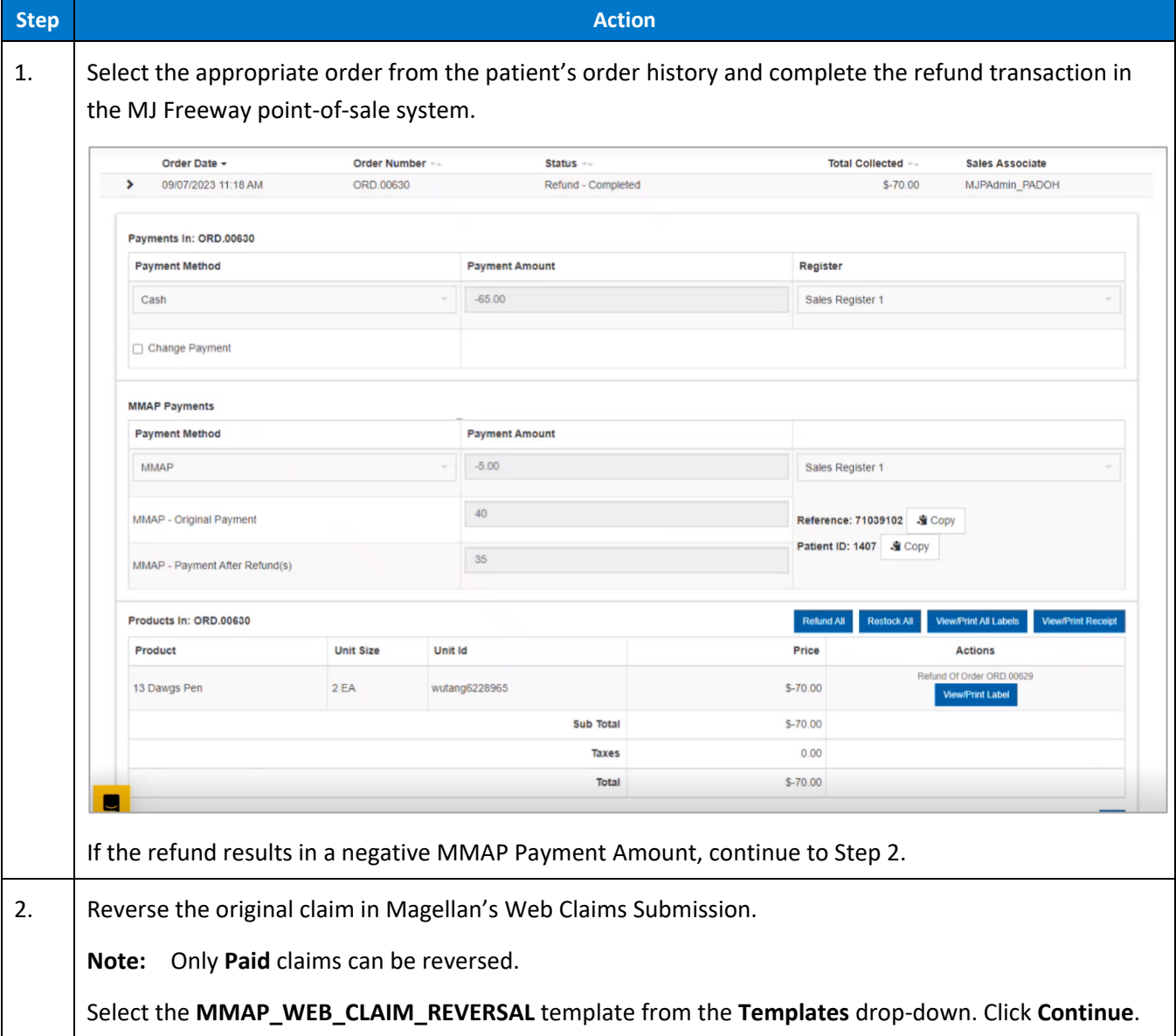

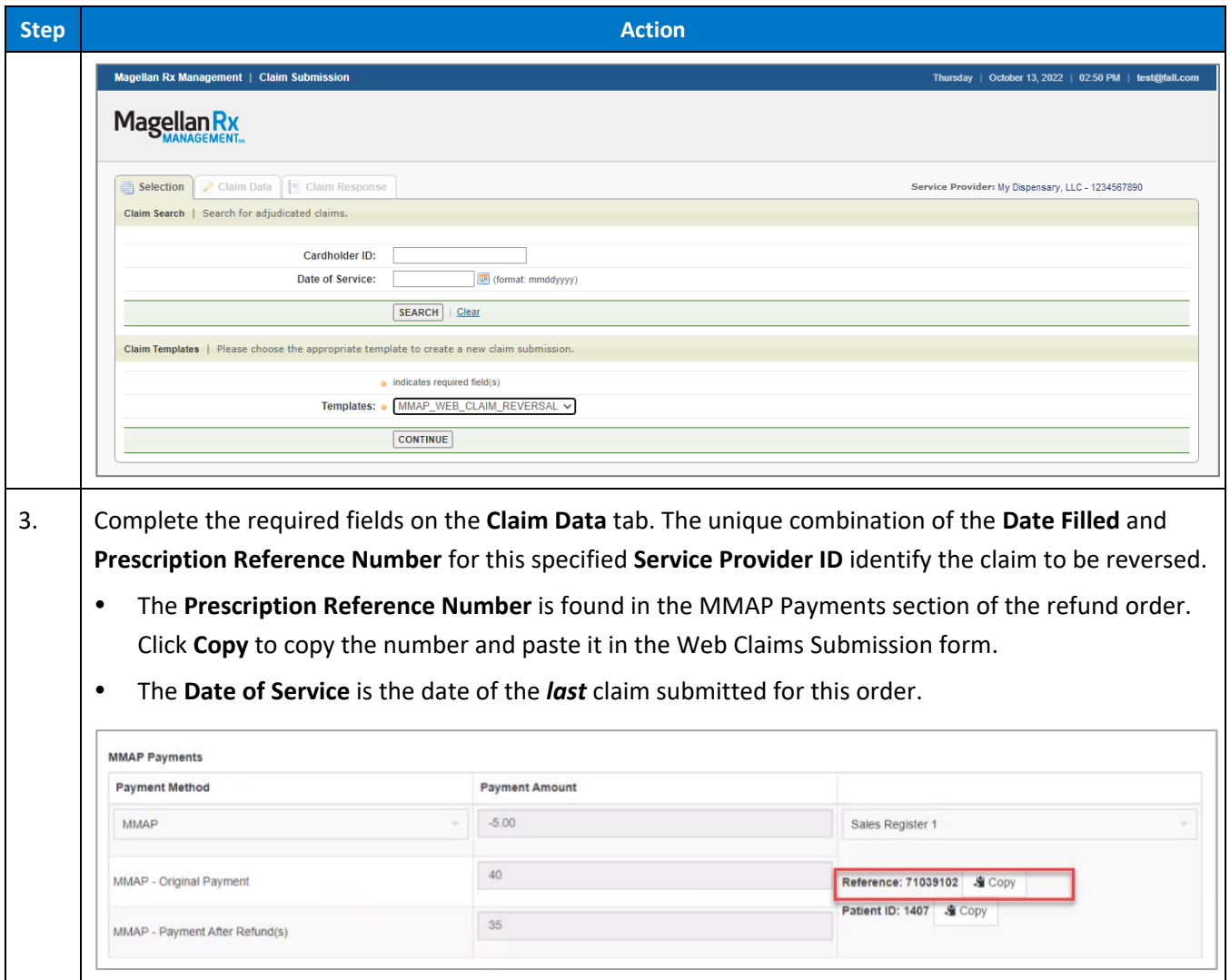

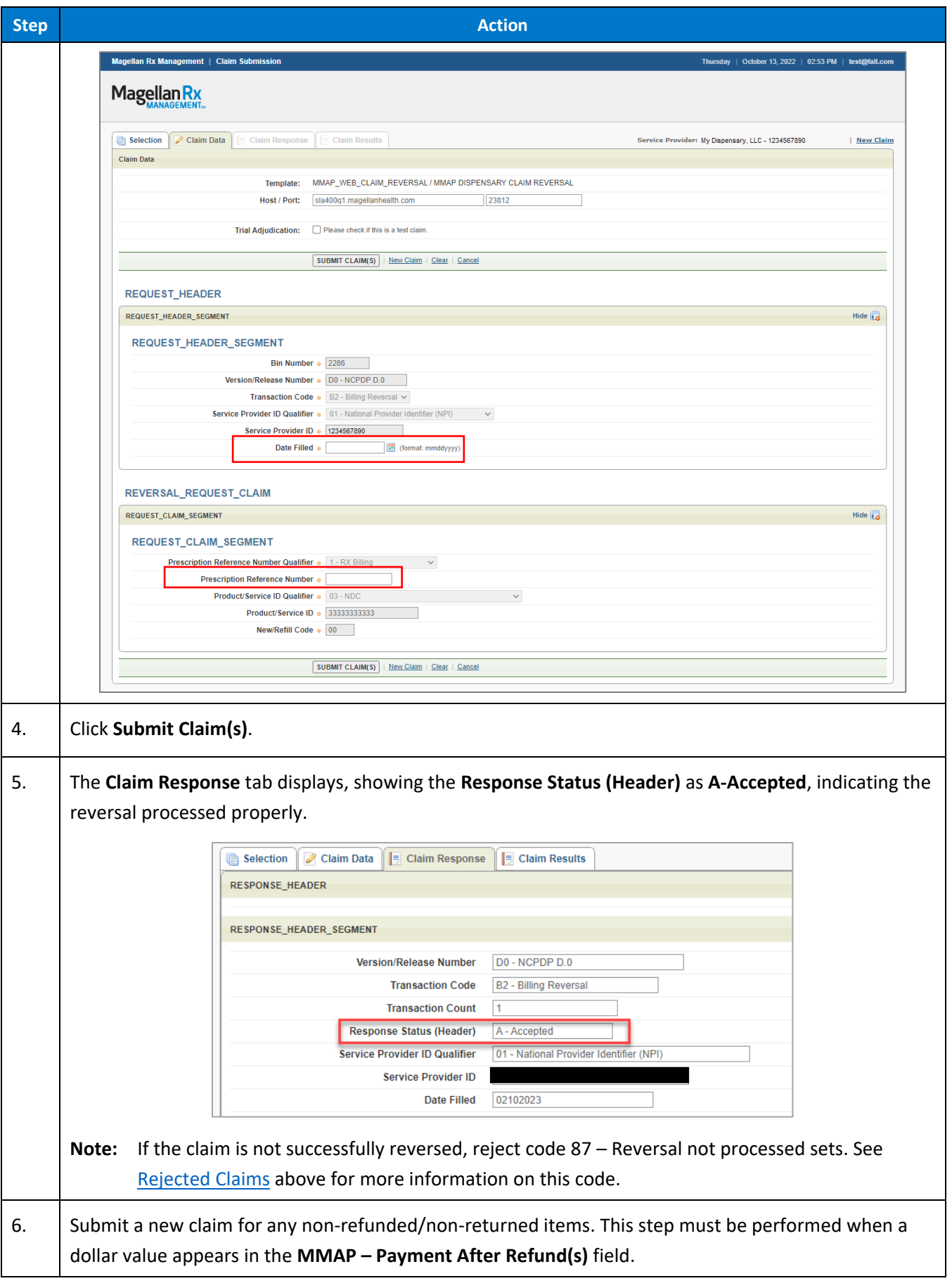

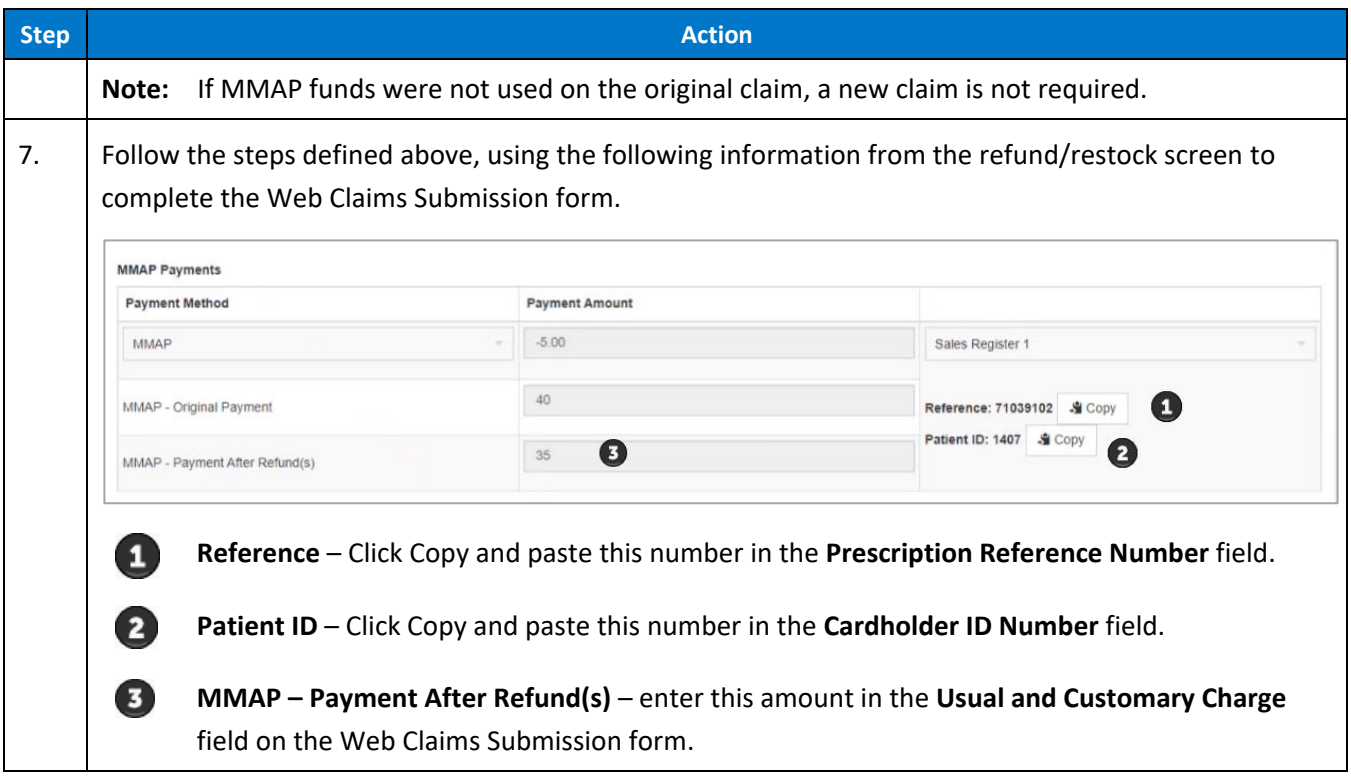

## <span id="page-11-0"></span>**Duplicate Billing**

A Response Status of **D – Duplicate billing** alerts you to the fact that an exact duplicate of an already-submitted claim has been submitted. This can happen if:

- you don't successfully reverse a claim and then submit a new claim or
- if you mistakenly submit a claim more than once (i.e., you missed the response that the claim was successfully submitted and submitted it again).

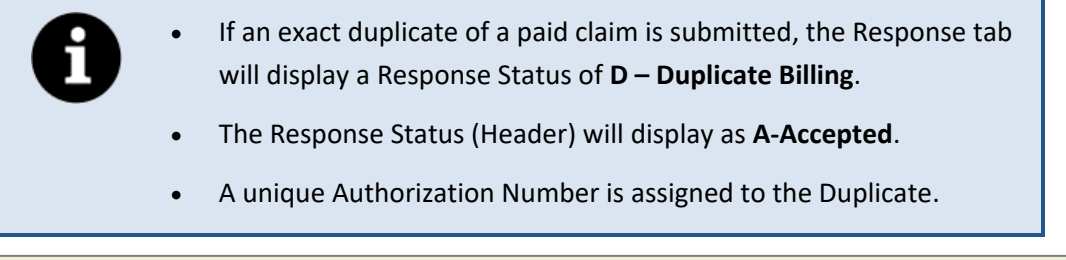

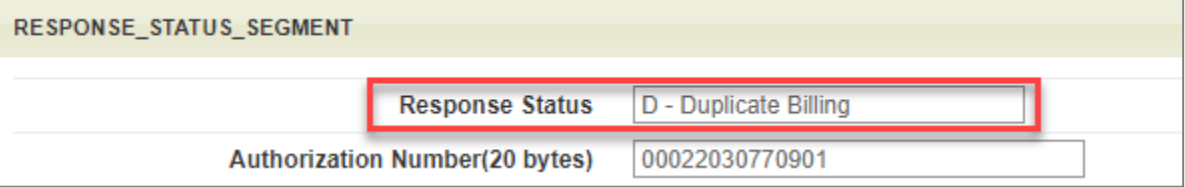

## <span id="page-12-0"></span>**Key Points**

- Patients cannot request partial payment. The patient has the option to pay out of pocket ONLY if it's to cover the difference of the amount that the MMAP funds do not cover.
	- o EXAMPLE: The patient's bill is \$100. They have \$75 available in MMAP funds. All \$75 must be applied to the \$100 total. The patient cannot opt to spend \$50 now and leave \$25 in the account.
- The claim on the Magellan Portal should be submitted first, prior to the order in MJ Freeway being completed because the Magellan Claim Response will indicate the amount MMAP was able to cover. THAT amount is what should be indicated in the **MMAP Payment** field on MJ Freeway.
- MMAP is *not* a discount; it is a type of payment.